# Leverage the Power of Progress Developer Studio for OpenEdge

Srinivas Kantipudi Sr Manager 8<sup>th</sup> Oct, 2013 Swathi Yellavaram Principal Engineer

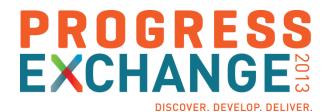

# Agenda

- Brief Introduction to Eclipse and PDS for OpenEdge
- Different Development Environments in PDS OE
- Improving Progress OpenEdge Developer Productivity
- Demo

# Introduction to Eclipse and PDS OE

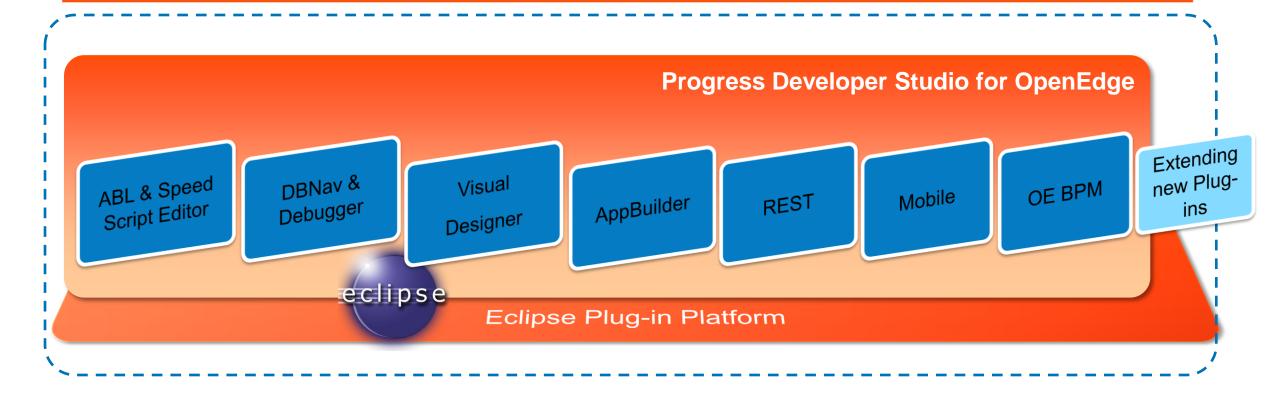

- Eclipse based IDE
- Highly customizable and easily navigable user interface
- Extensive plug-ins available for extending the functionality

### Development Lifecycle

Define/Configure Develop Publish Test

Project types, Preferences, Properties

IVI. OL-CUITICUII. AUVAITICEU LUITIITU CADADIIITICS AppBuilder, GUI for .NET, Web, REST, Mobile, OE BPM, OE-Corticon, Advanced Editing capabilities

Servers, Remote Publish

Debugger

### **Project Types**

- OpenEdge Project is facet based
  - Specific project type for each development domain
  - Ability to create custom project types
  - Advantages
    - Provides better visibility and organization of code
    - Tailored functionality based on the project type

#### **Different Project Types**

10.2B

AppServer

11.0

- WebSpeed
- GUI for .NET
- Dynamics
- Static web
- ChUI

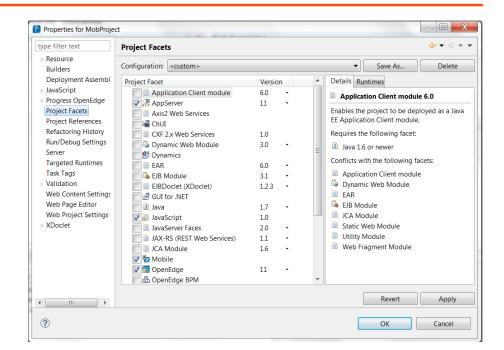

11.2

- REST
- Mobile

### **Custom Project Types**

- Done using Customization editor
  - Tree node named OpenEdge Custom Projects
- A custom project type's details are stored in the extensibility user plug-in
  - Share by making this plug-in available in other Eclipse environments

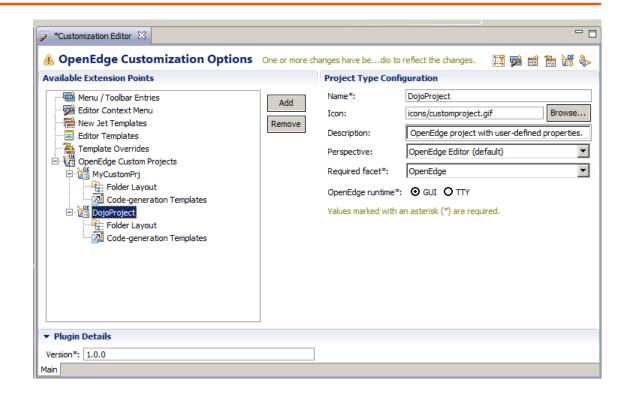

# Configuring Your Projects and Workspace

**Shared AVM** Project AVM 1 Project AVM 2 Project Project Project C Project D В **Project properties Properties** Propath **Properties** Propath **PROPATH Build destination Build destination** 

### Development Lifecycle

Define/Configure Project types, Preferences, Properties AppBuilder, GUI for .NET, Web, REST, Mobile, OE Develop BPM, OE-Corticon, Advanced Editing capabilities Publish Servers, Remote Publish Test Debugger

### AppBuilder Integration

- Brings native
   AppBuilder
   functionality to
   PDS OE
- Dock-able widget palette inherits look and feel of GUI for .NET Designer
- Hierarchical widget outline view
- Synchronization between design and source editor

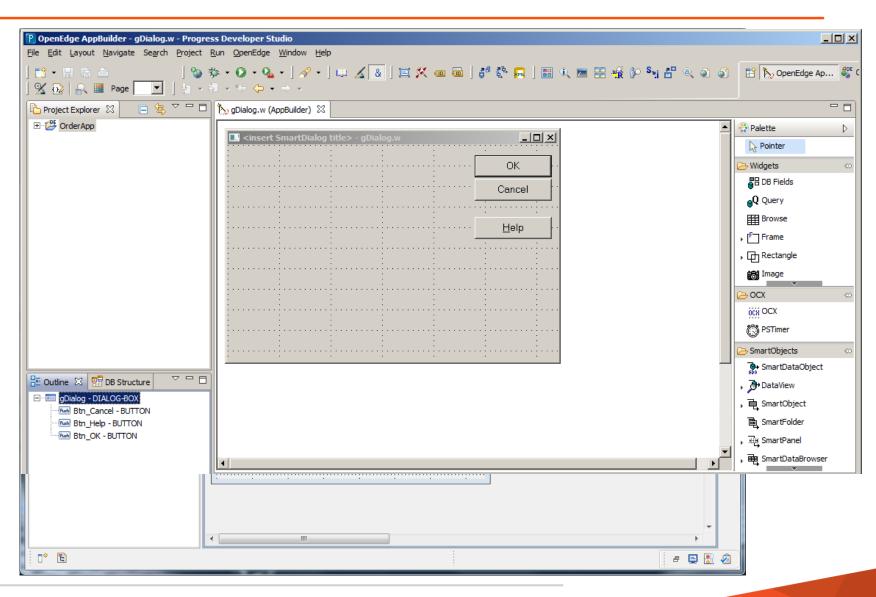

#### Improved ABL Source Editor

- Ease of editing AppBuilder generated source file
- Protects AppBuilder generated code
- AppBuilder Editor preference options are provided to turn on/off this feature
- Code folding for AppBuilder specific blocks
- Customized Find and Replace dialog

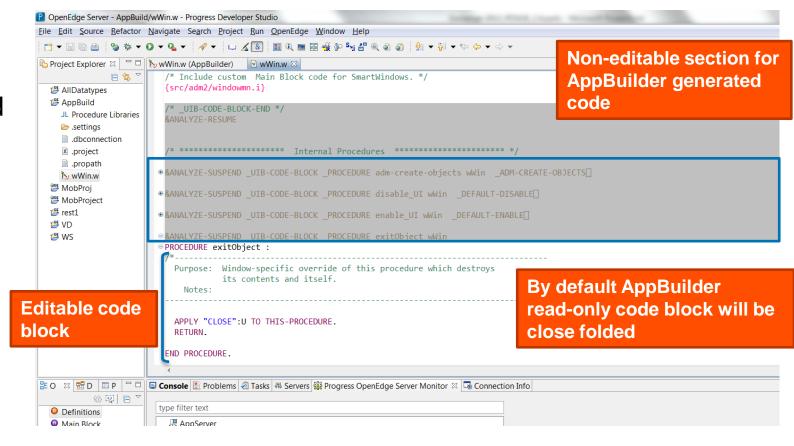

### Progress OpenEdge GUI for .NET

- A Microsoft<sup>®</sup> .NET based Windows graphical user interface
  - Sleek, Competitive UI in ABL
  - .NET object features (methods, properties, events)
- Leverages what you know
  - ABL (events, business logic, data constructs)
- Wealth of .NET controls available
  - OpenEdge Ultra Controls for .NET (Infragistics™ NetAdvantage)
  - Microsoft<sup>®</sup> controls
  - Third party controls
    - Component One, DevExpress, Telerik, ...

# Visual Designer Perspective for GUI for .NET

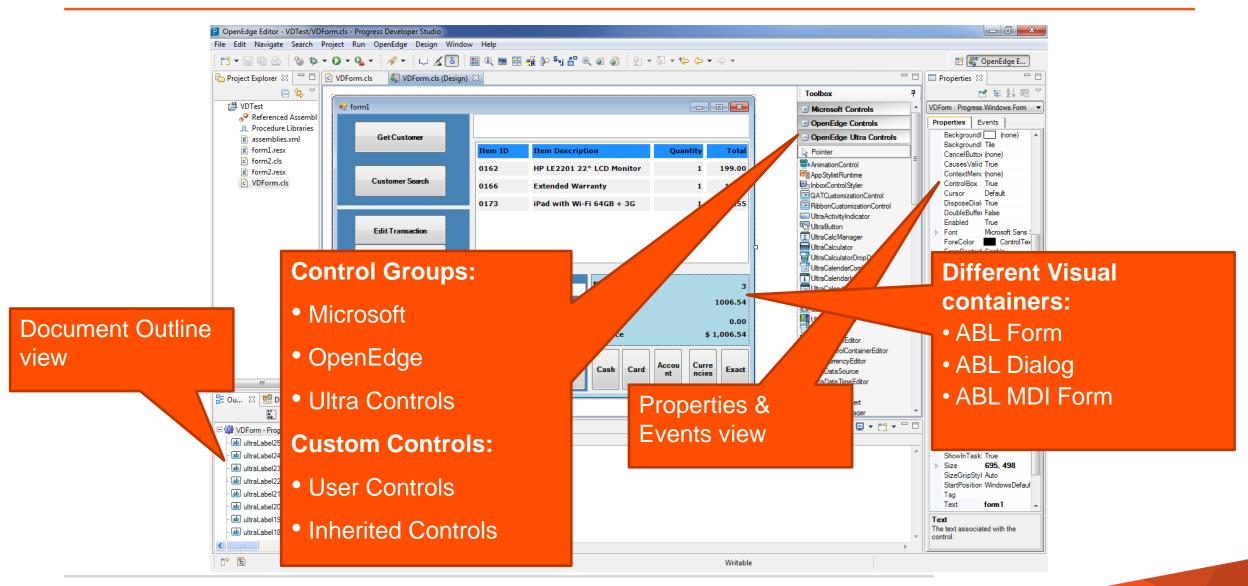

#### Reusable Custom controls

- Two different types
  - User controls
    - A collection of controls
  - Inherited controls
    - Control derived from another control

#### **Individual Controls**

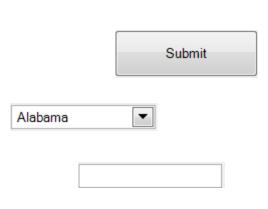

#### **User Address Control**

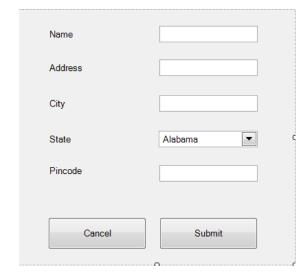

#### **Inherited Button Control**

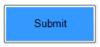

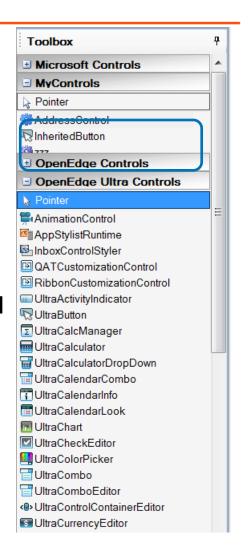

#### WebSpeed Development

- Completely revamped in 11.0
  - Initial support was through WebSpeed workshop
  - All capabilities bought into PDS OE
- New WebSpeed project type
  - Ability to configure the project with WebServer and WebSpeed broker
- Different templates provided for SpeedScript
- Multi-tabbed SpeedScript Editor
  - SpeedScript, Generated ABL, Preview
  - Support for editor actions in SpeedScript editor

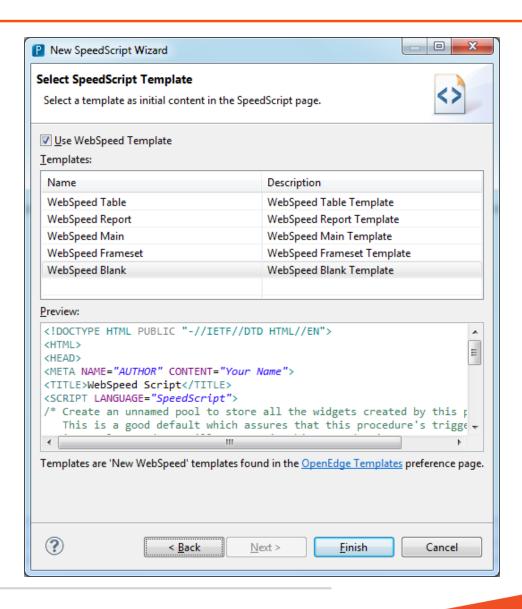

# SpeedScript Editor

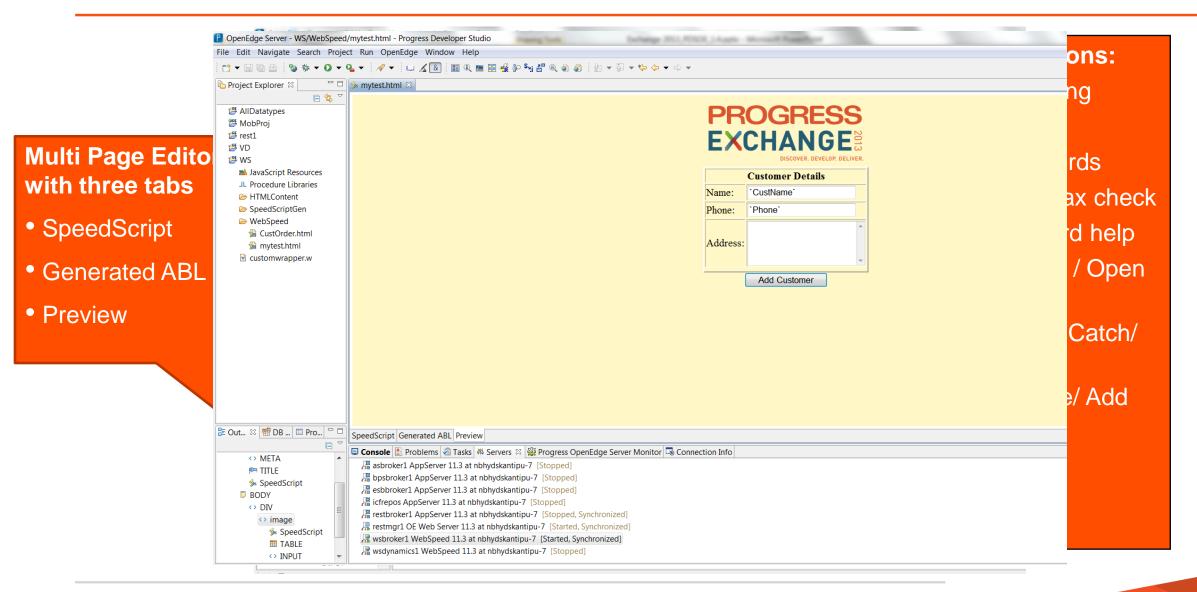

#### REST

- Resource based, light weight, stateless
- Can use JSON or XML
- CRUD Model
  - Create, Read, Update and Delete
- When to use REST
  - Cloud-based and mobile applications
  - Highly scalable stateless applications

OE Mobile uses REST as its protocol

# **REST Application Flow**

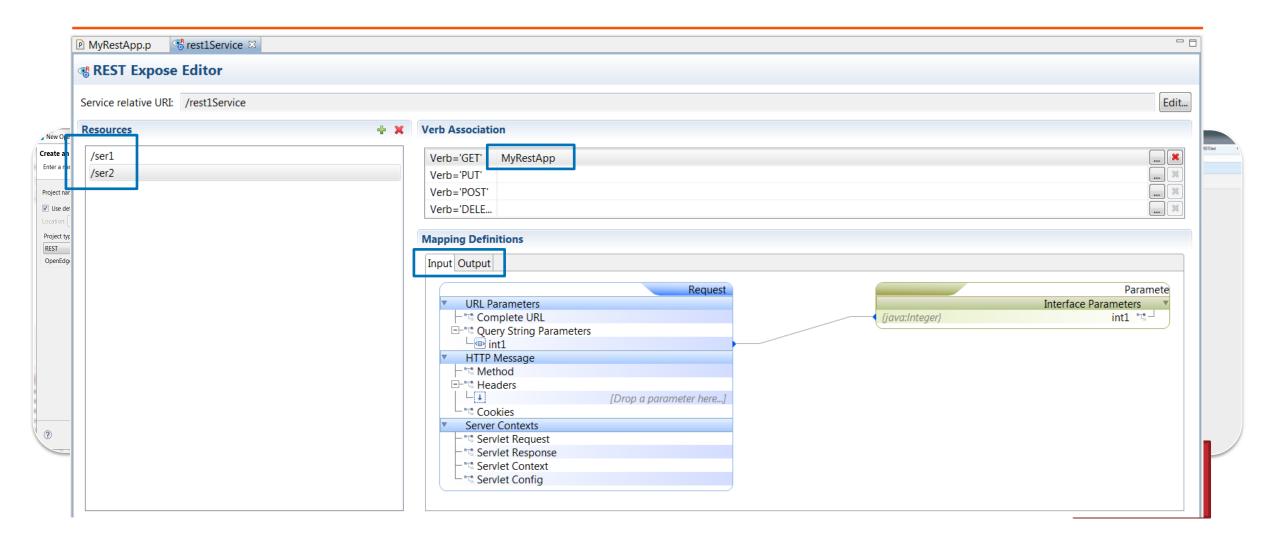

#### **Growth of Mobile Devices**

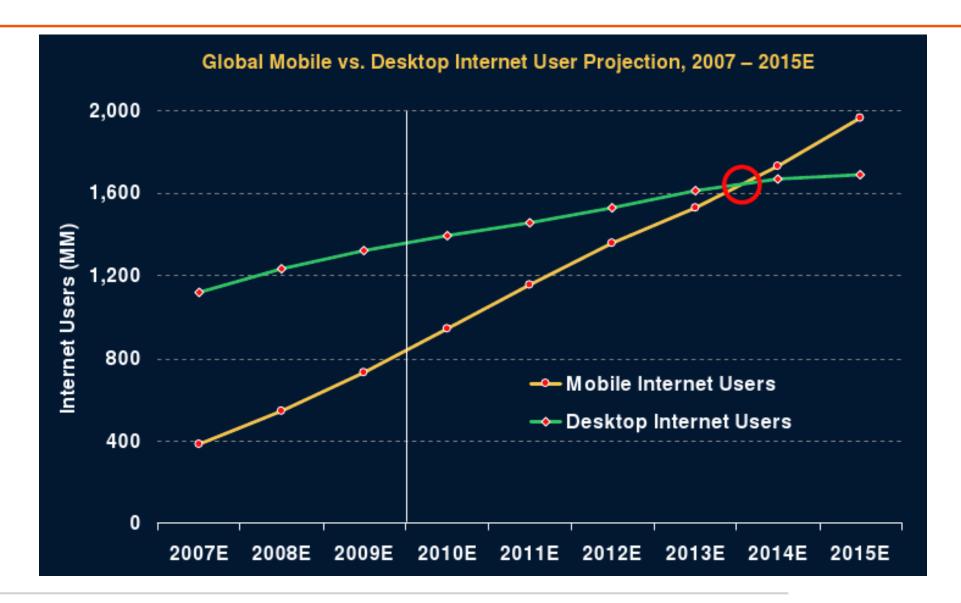

#### Mobile Application Flow

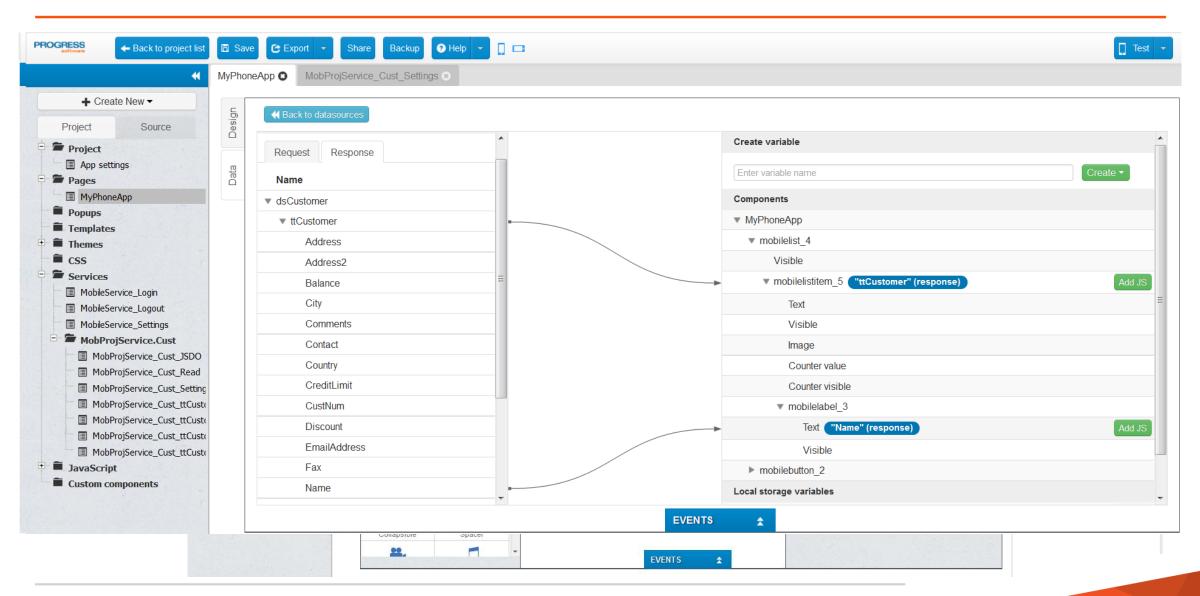

### Progress OpenEdge BPM

- Provides ability to develop both transaction-oriented and process-centric applications
- Allows customers to automate the workflows
- Allows customers to get visibility into how well their processes are performing
- Allows customization

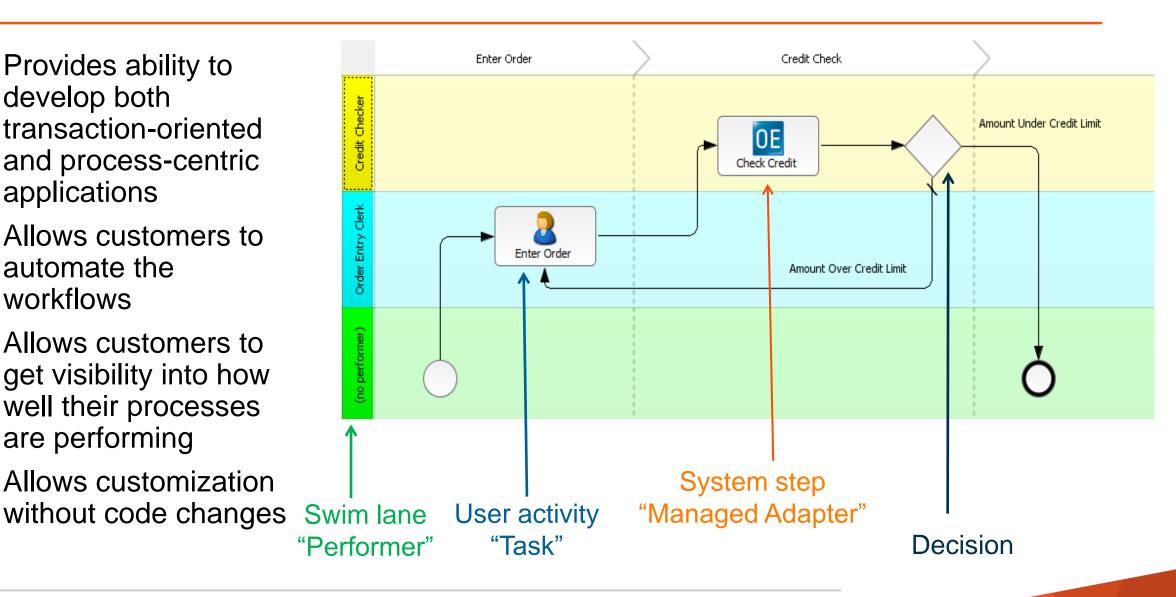

# Progress OpenEdge – Corticon

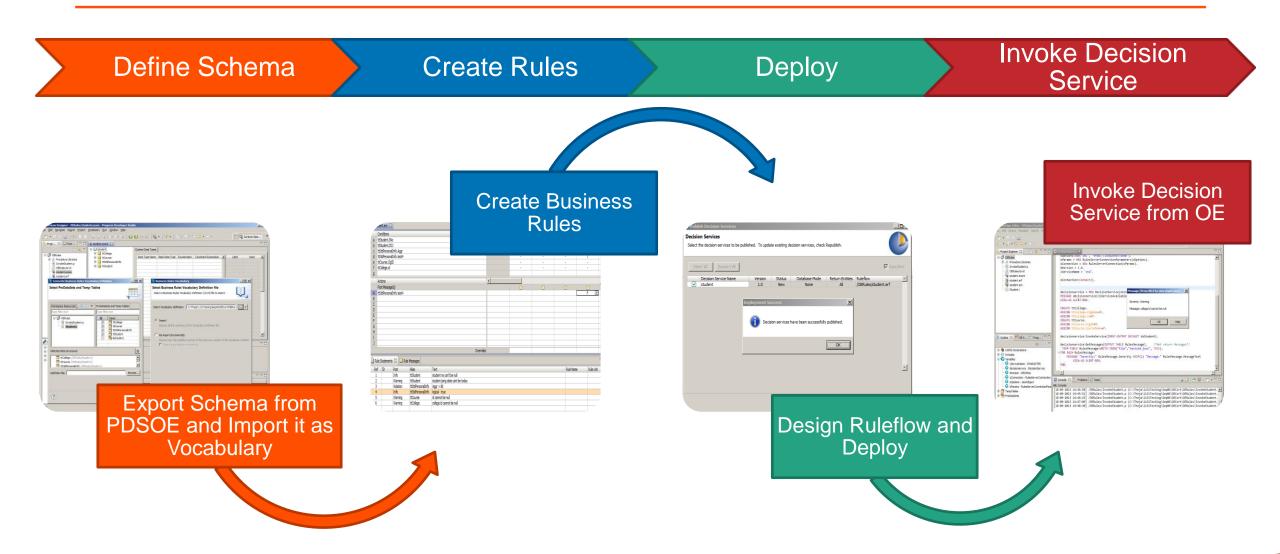

### **Advanced Editing Cpabilities**

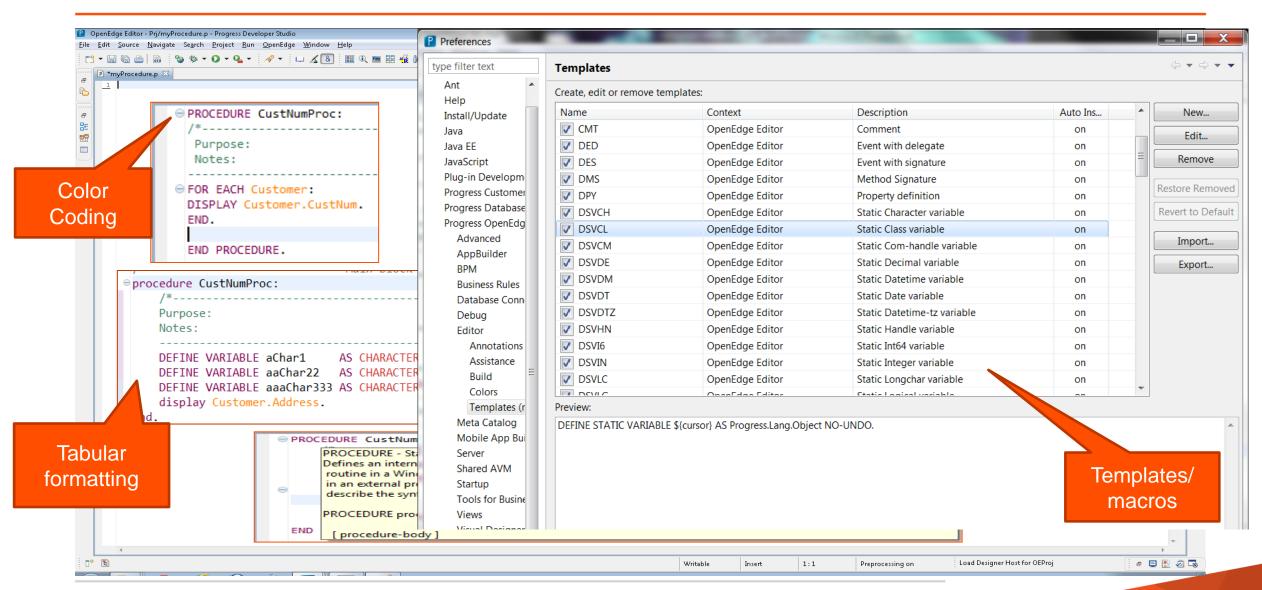

### Development Lifecycle

Define/Configure Project types, Preferences, Properties AppBuilder, GUI for .NET, Web, REST, Mobile, OE Develop BPM, OE-Corticon, Advanced Editing capabilities Servers, Remote Publish **Publish** Test Debugger

#### Servers in PDSOE

- Three types of Servers
  - AppServer, Web Server, WebSpeed
- Servers can be stopped and started from Servers view in PDSOE

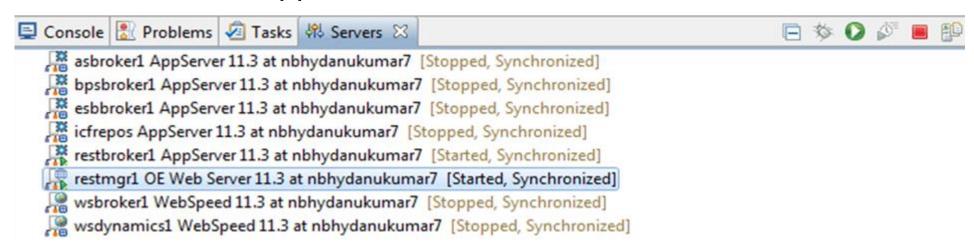

- Server Editor to modify Server properties
  - Connection information, timeouts, publish location

#### **Publish**

- Configure resources to be published
- Associate module/project to the Server
- Configure Publish settings
- Publish options
  - Publish
  - Clean

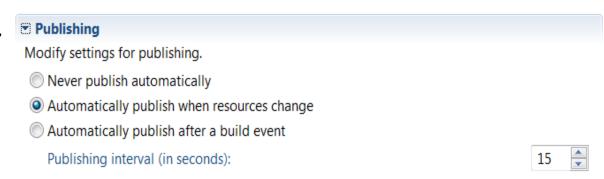

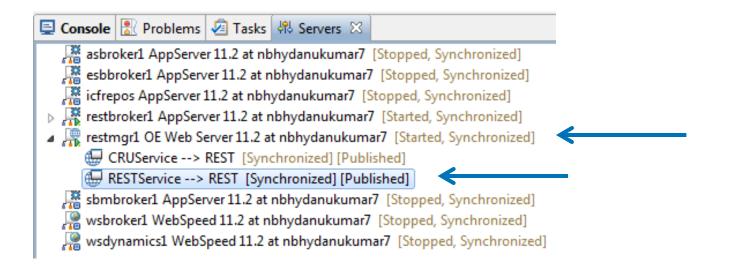

### Development Lifecycle

Define/Configure Project types, Preferences, Properties AppBuilder, GUI for .NET, Web, REST, Mobile, OE Develop BPM, OE-Corticon, Advanced Editing capabilities Publish Servers, Remote Publish Debugger Test

### Debugger

- Support for both Local and Remote Debugger
- Operates on compiled r-code
- Can attach to an external AVM

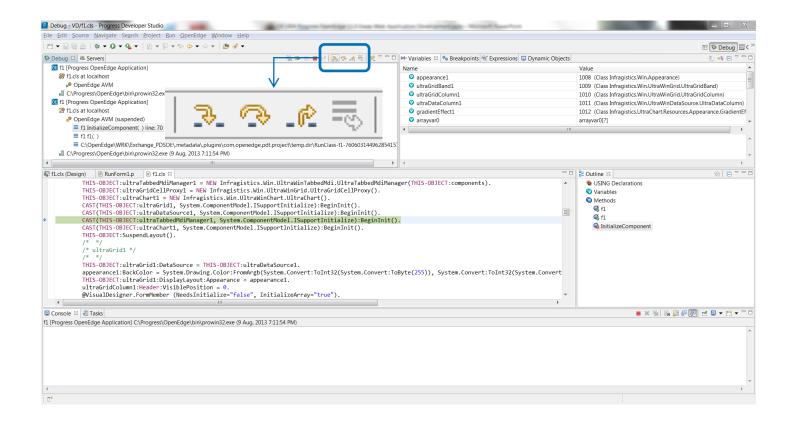

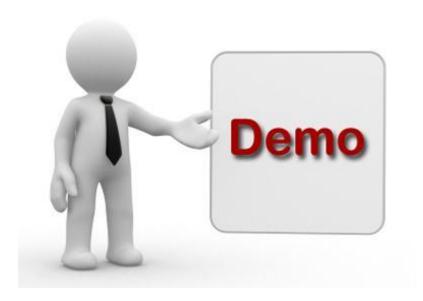

# PROGRESS